## Kedves Kollégák!

Lépésről lépésre, hogyan lesz magyar nyelvű a Teams?

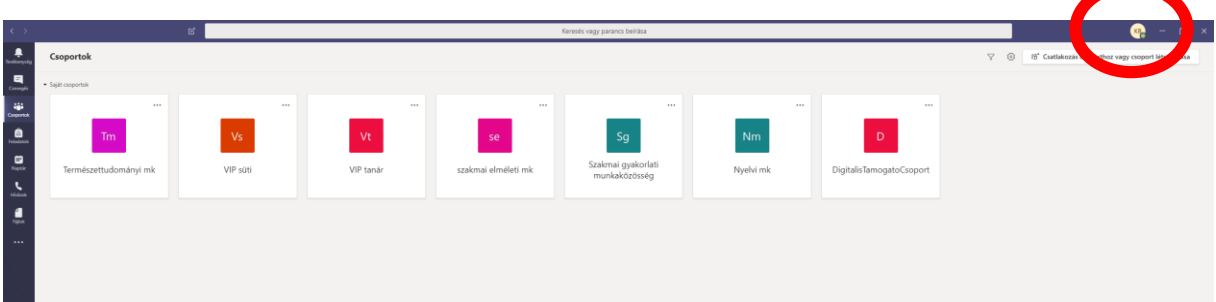

A képernyő jobb felső sarkán egy körben van a neved.

Rákattintasz, majd a settings kis fogaskerék szimbólum

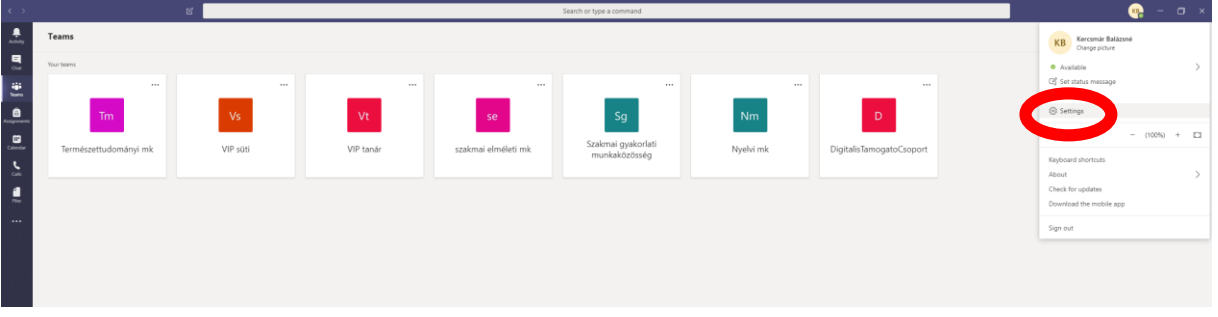

Majd a következő ablakban Language, kicsit lejjebb pörgeted, vagy beírsz egy m betűt (a nyelv alatt)

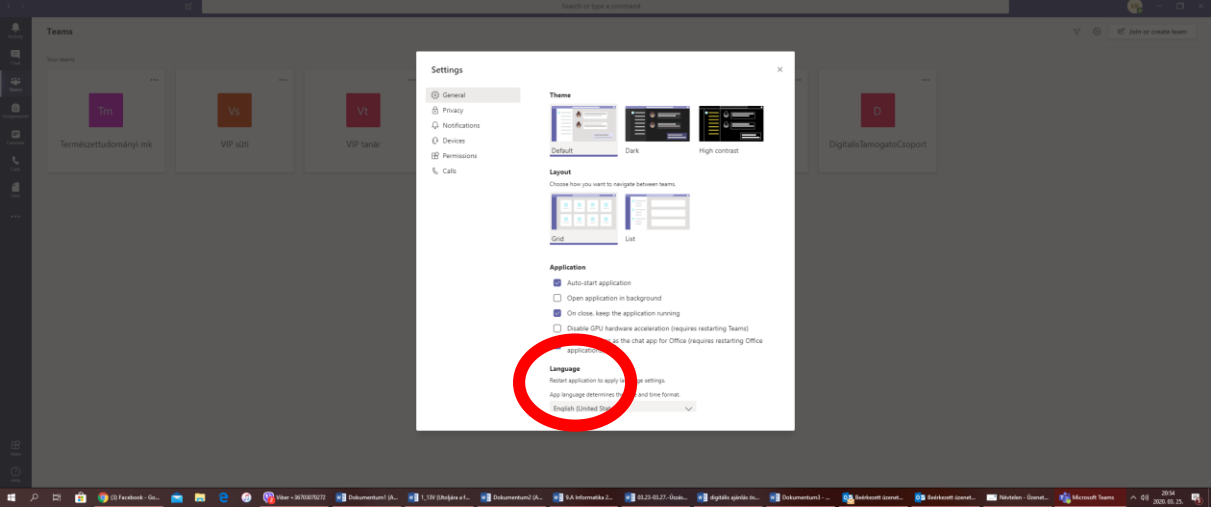

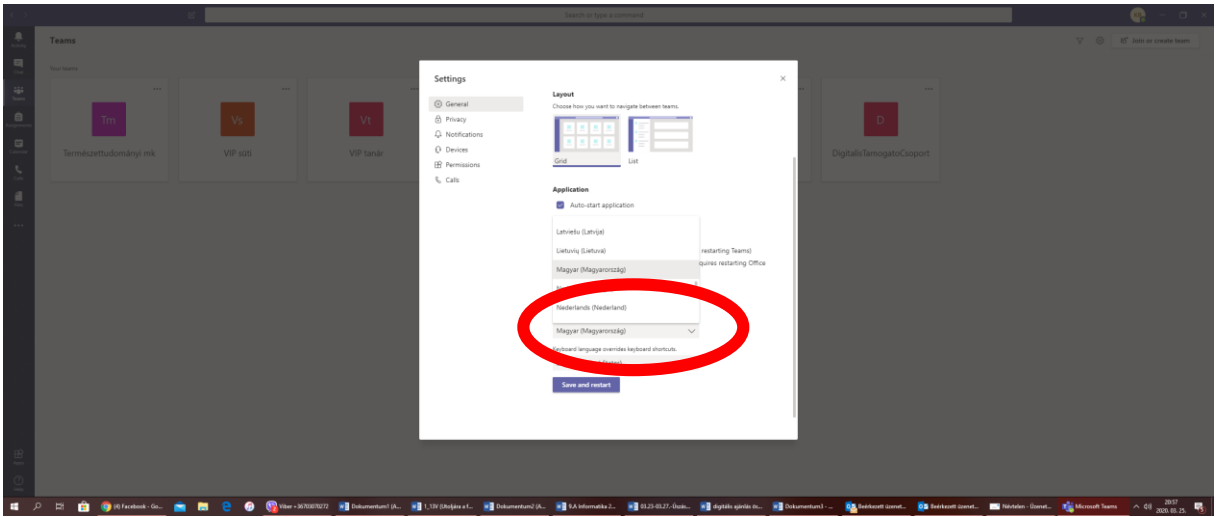

Majd lemész a kis ablak aljára és save and restart.

Már magyar is a Teams  $\odot$